## *TI Designs LMG5200: 48 to 1 V or 40 A Single-Stage Converter Reference Design*

# **TEXAS INSTRUMENTS**

#### **Description**

<span id="page-0-0"></span>The PMP4497 is a gallium nitride (GaN) based solution for 1.0-V and 40-A core, field programmable array (FPGA), and application specific integrated circuit (ASIC) applications. With high integration and low switching loss, the GaN module LMG5200 enables a high-efficiency, single stage from the 48 to 1.0 V solution to replace the traditional two-stage solution. This design shows the GaN performance and the system advantages compared with the 2-stages solution. A low-cost ER18 planar printed circuit board (PCB) transformer is embedded on the board. The design was achieved in a compact form factor (45 mm × 26 mm × 11 mm). The size could be further reduced by optimizing frequency and components. A design guide with complete test data is provided to facilitate new designs.

#### **Resources**

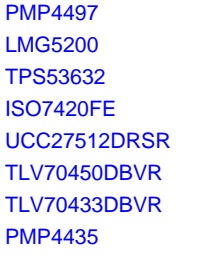

Design Folder Product Folder Product Folder **Product Folder Product Folder Product Folder** Product Folder **Tools Folder** 

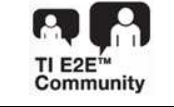

# ASK Our E2E [Experts](http://e2e.ti.com/support/applications/ti_designs/)

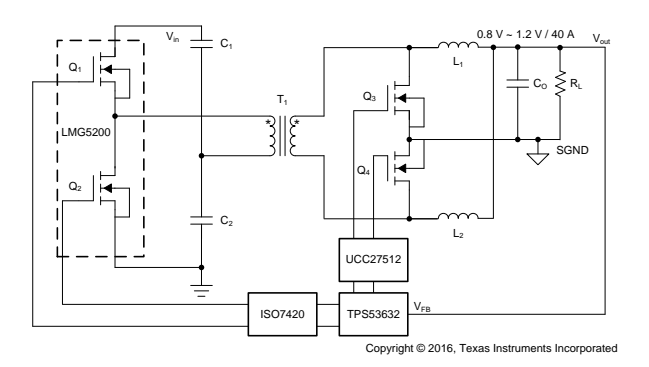

#### **Features**

- Input Voltage From 36 to 60 V
- Single Stage Half-Bridge and Current Doubler
- Peak Efficiency up to 93.7% at 48 V, 1.0 V, and 600 kHz
- LMG5200 GaN FET Module
- DCAP+ Control With the TPS53632
- 400-kHz to 1-MHz Operation Frequency
- I²C Configurable From 0.8 to 1.2 V
- Optional Resistor-Configurable Load-Line
- Output Over Voltage Protection (OVP), Overcurrent Protection (OCP), and Output Under Voltage Protection (UVP)

#### **Applications**

- Servers and High-Performance Computing
- Telecom DC-DC Module
- Industrial Board Computer, Field Programmable Gate Array (FPGA), and Application Specific Integrated Circuit (ASIC)

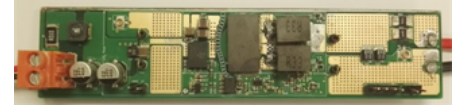

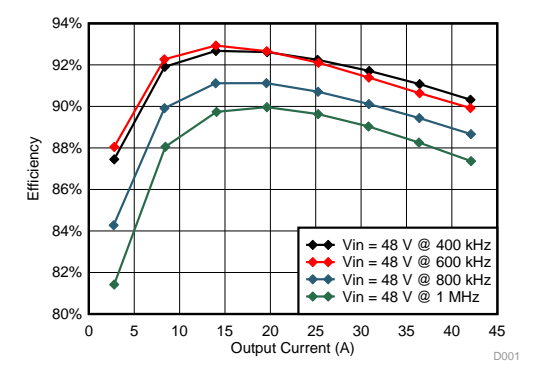

Æ

An IMPORTANT NOTICE at the end of this TI reference design addresses authorized use, intellectual property matters and other important disclaimers and information.

All trademarks are the property of their respective owners.

#### **1 System Overview**

#### *1.1 System Description*

The PMP4497 implements the 48- to 1-V single-stage power conversion using a hard-switching halfbridge converter with the current-doubler synchronize rectifier. [Figure](#page-2-0) 1 shows the topology implemented in this board. A LMG5200 and EPC2023 GaN FETs are used on the primary side and secondary side respectively. With the GaN MOSFET advantages, such as the zero-reverse recovery, low capacitance, and low Rds-on, the converter could achieve a smaller size and a higher efficiency compared with a traditional two-stage solution (for example, an eighth brick and the 12-V POL module).

Because the half-bridge converter is transformer-based, the converter can be isolated. The TPS53632 controller can support an isolated converter by using a digital isolator, for example, the ISO7420, to drive the primary-side LMG5200. The PMP4497 supports input voltage from 36 to 60 V and output voltage from 0.8 to 1.2 V; the default output voltage is 1.0 V. The output current supports up to 40 A; fan cooling is recommended to help dissipate the heat when operating above 20 A. The output voltage is programmable through an I²C interface. See the TPS53632 data sheet ([SLUSBW8](http://www.ti.com/lit/pdf/SLUSBW8)) for the details of the I²C program command and the data format.

#### *1.2 Key System Specifications*

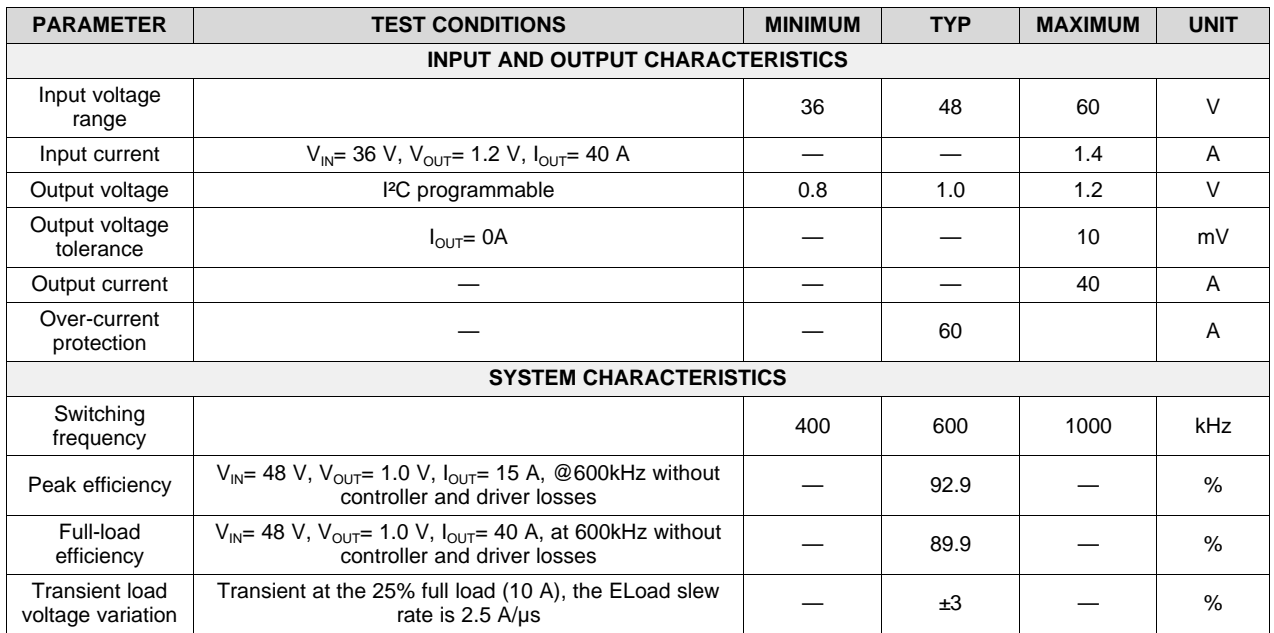

#### **Table 1. Key System Specifications**

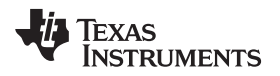

#### *1.3 Block Diagram*

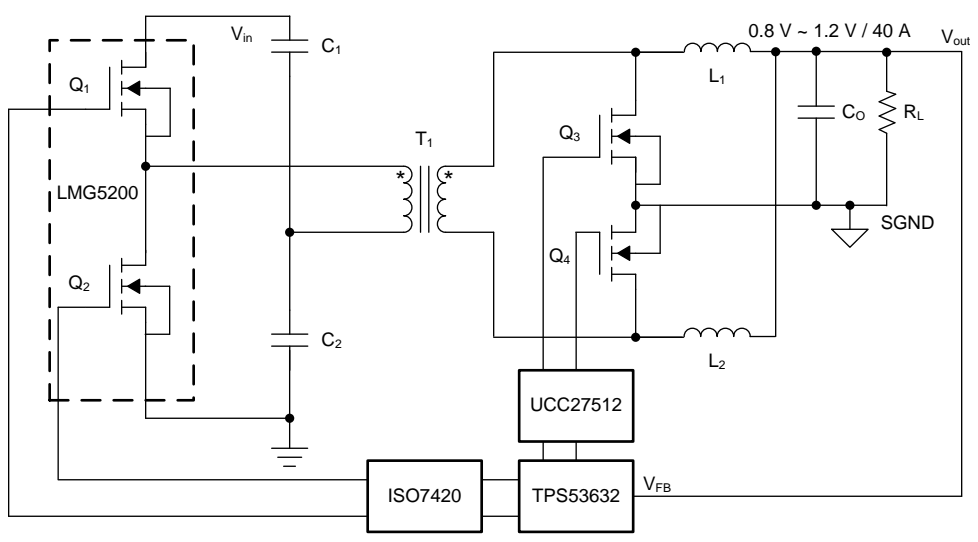

Copyright © 2016, Texas Instruments Incorporated

**Figure 1. PMP4497 Block Diagram**

#### <span id="page-2-0"></span>*1.4 Highlighted Products*

#### **1.4.1 LMG5200**

The LMG5200 device integrates an enhancement-mode GaN FET half-bridge power stage with a 100-V driver, which provides a compact solution.

The device extends the advantages of discrete GaN FETs by offering a more user-friendly interface. The device is an ideal solution for the applications requiring high-frequency and high-efficiency operation in a small form factor. Integration reduces the board clearance and creepage needed for a discrete solution while minimizing the loop inductances to ensure fast switching and low ringing.

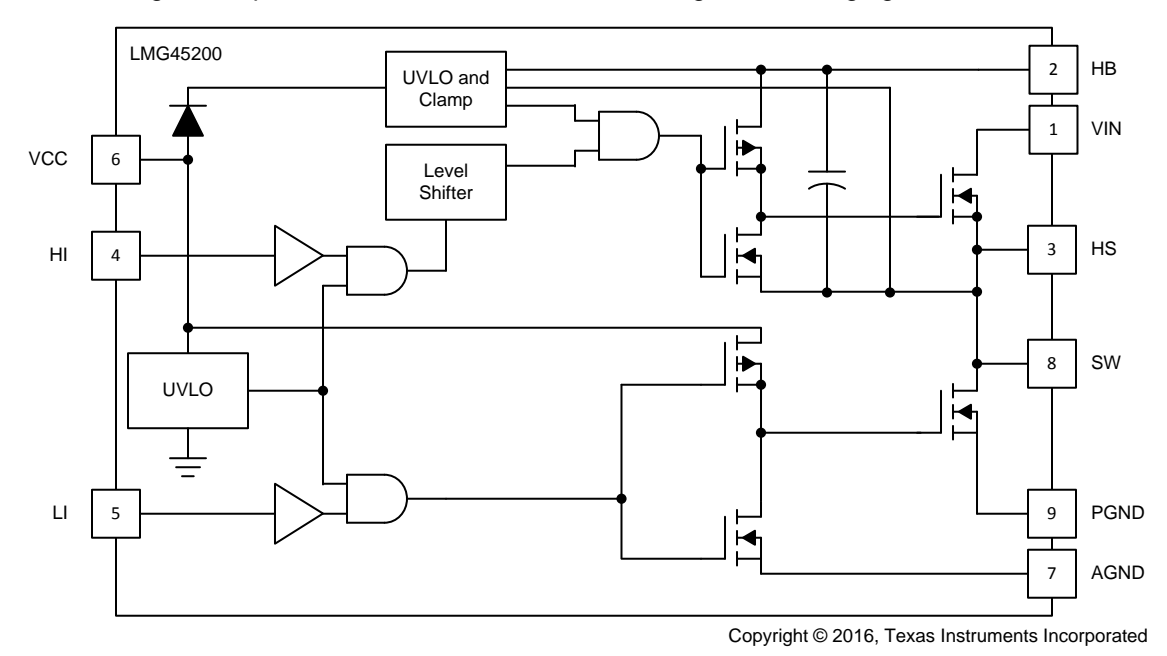

#### **Figure 2. LMG5200 Functional Block Diagram**

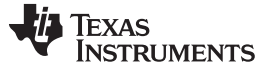

#### **1.4.2 TPS53632**

The TPS53632 device is a driverless step-down controller with I²C control. Its advanced features, such as D-CAP+ architecture, provide fast transient response, and high-efficiency operation with minimized output capacitance. The TPS53632 device supports the standard I²C revision 3.0 interface for dynamic control of the output voltage and current monitor telemetry. The device also has dynamic phase adding and shedding control and is able to enter single-phase, discontinuous-current mode operation to maximize light-load efficiency.

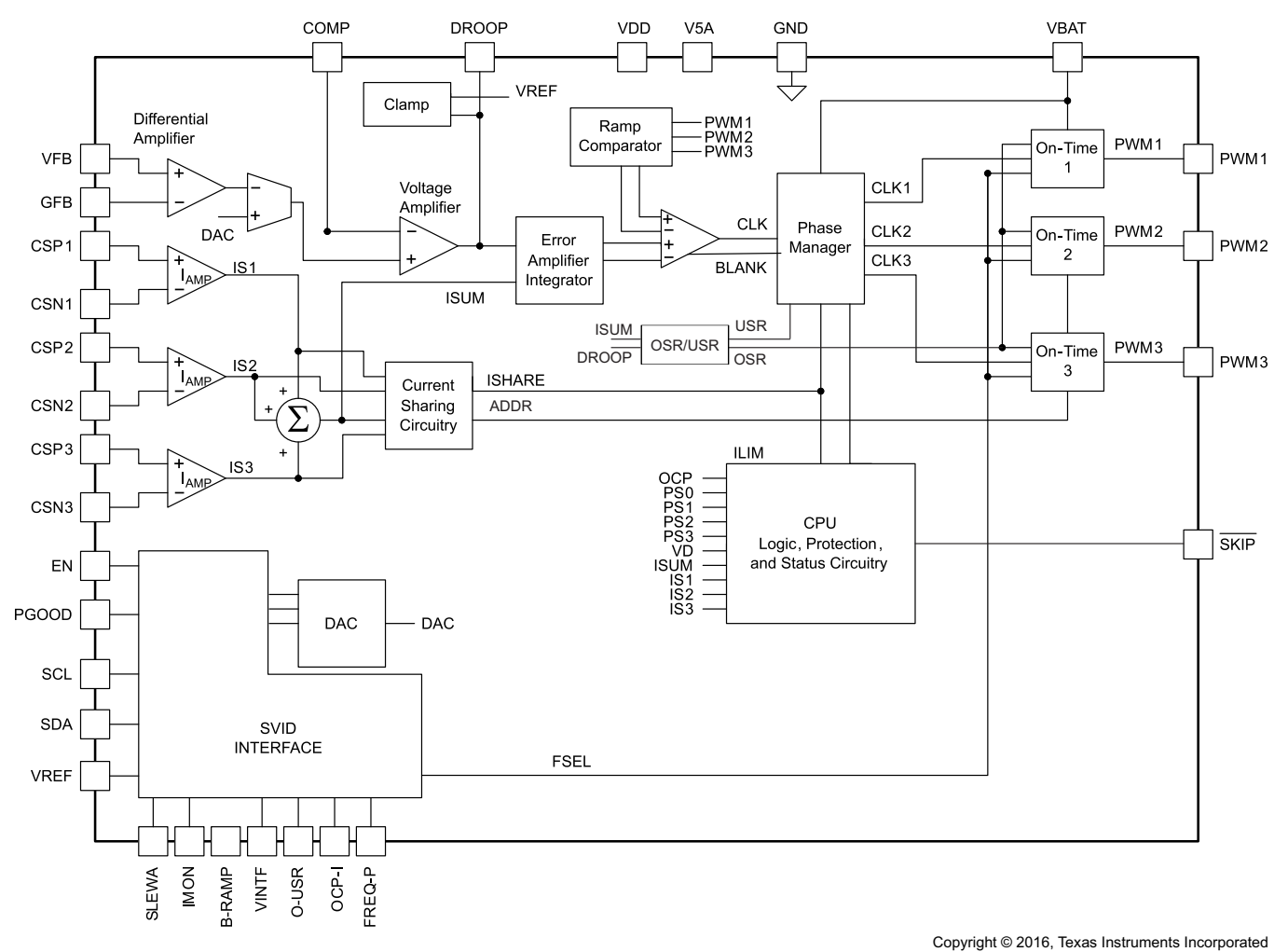

**Figure 3. TPS53632 Functional Block Diagram**

#### **1.4.3 ISO7420**

The ISO7420 is a low-power, dual-channel digital isolator. The device is used in the design to deliver isolated control signals from the secondary side to the LMG5200 on the primary side. The ISO7420 provides galvanic isolation up to 2500 V RMS for 1 minute per UL and 4242 VPK per VDE. This device has two isolated channels. Each channel has a logic input and output buffer separated by an insulation barrier. Used in conjunction with an isolated power supply, the device prevents noise current from entering the local ground and interfering with or damaging sensitive circuitry.

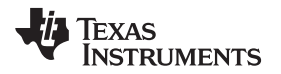

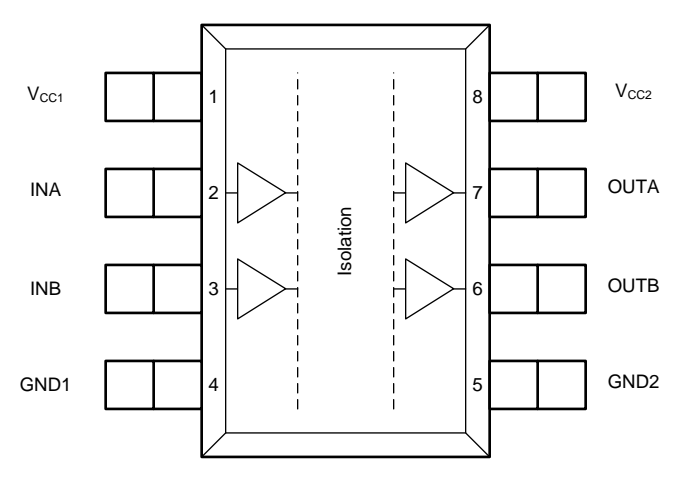

**Figure 4. ISO7420 Block Diagram**

#### **1.4.4 UCC27512**

The UCC27512 is a single-channel, high speed, low-side gate-driver device. The device can effectively drive the MOSFET and insulated gate bipolar translator (IGBT) power switches with 4-A peak source and 8-A peak sink asymmetrical drive capability. Using TI intellectual property (IP) that inherently minimizes shoot-through current, the UCC27512 is capable of sourcing and sinking high peak-current pulses into capacitive loads and offering rail-to-rail drive capability with small propagation delay, typically 13 ns. In the PMP4497 design, a duty signal to IN- of the driver to drive the synchronous rectifier MOSFET. IN+ is bypassed by connecting it to VDD directly.

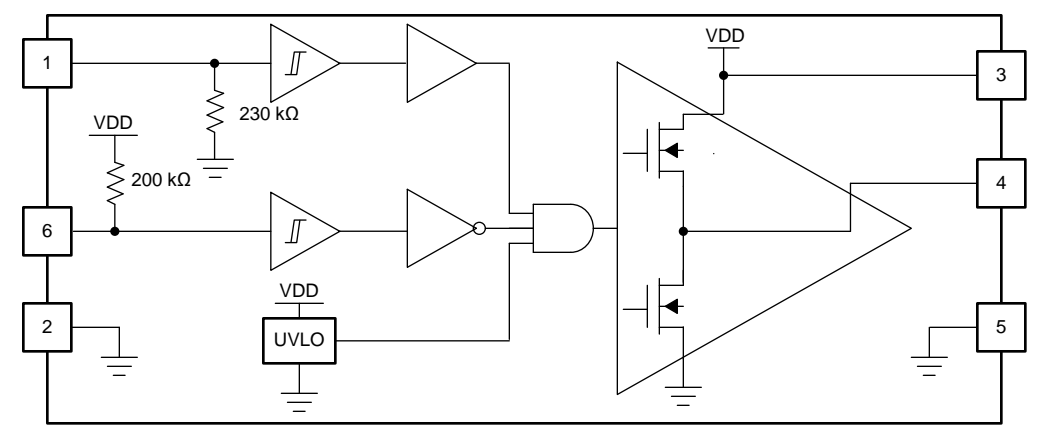

Copyright © 2016, Texas Instruments Incorporated

**Figure 5. UCC27512 Block Diagram**

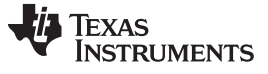

*System Design Theory* [www.ti.com](http://www.ti.com)

#### **2 System Design Theory**

Benefitting from the output ripple current cancellation technique, a half-bridge converter with a current doubler rectifier circuit is suitable for low-profile, high-voltage input and large output current applications and provides higher efficiency. The converter key theoretical waveforms are shown in [Figure](#page-5-0) 6.

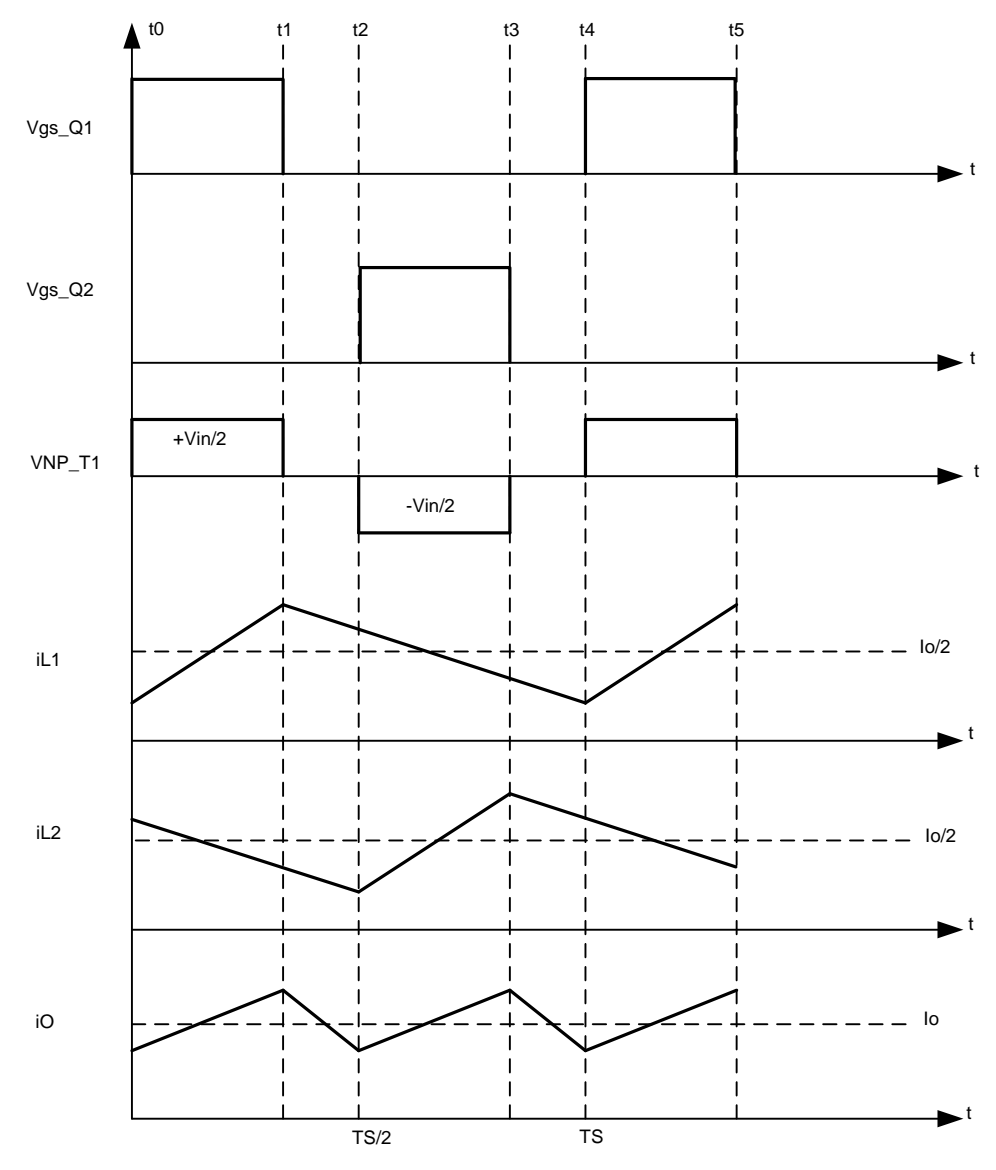

<span id="page-5-0"></span>**Figure 6. Half-Bridge with Current Doubler Timing Diagram**

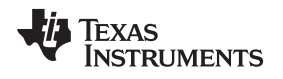

#### *2.1 Operation Modes of the Converter With Current Flow*

The converter in the continuous current mode (CCM) mode has four operation modes during one full switching period as shown in [Figure](#page-6-0) 7.

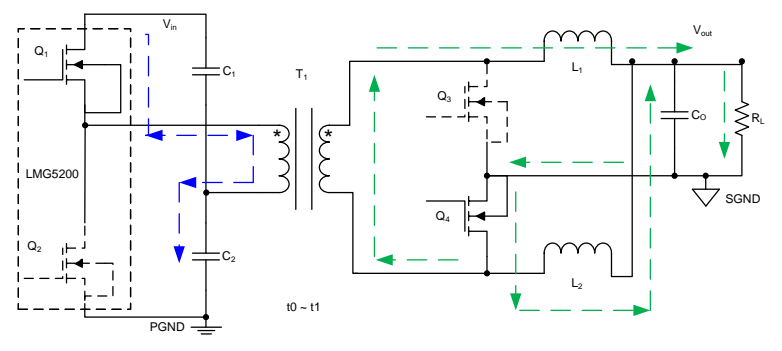

Copyright © 2016, Texas Instruments Incorporated

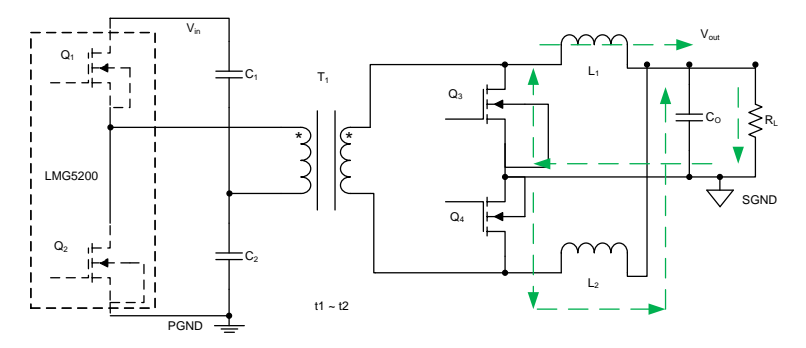

Copyright © 2016, Texas Instruments Incorporated

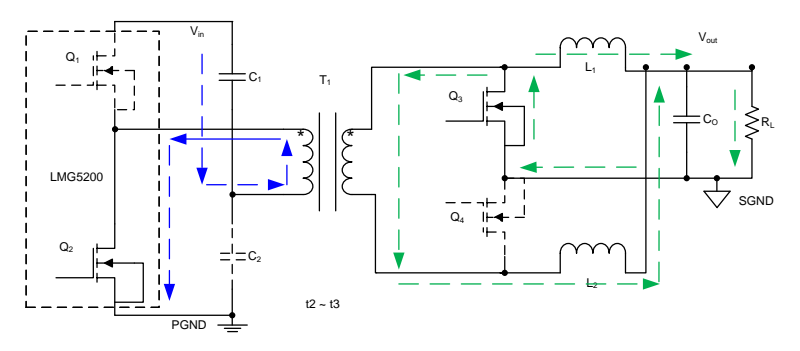

Copyright © 2016, Texas Instruments Incorporated

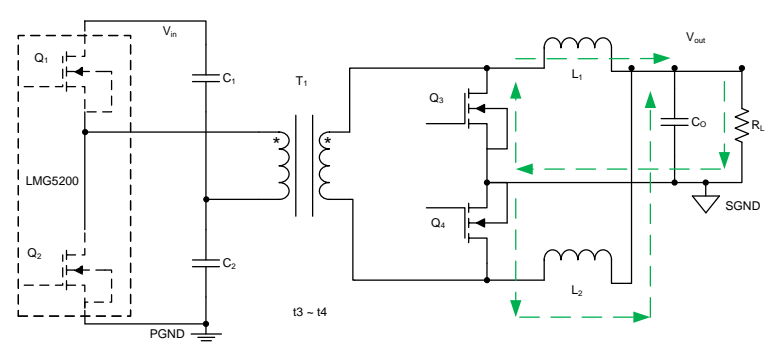

Copyright © 2016, Texas Instruments Incorporated

<span id="page-6-0"></span>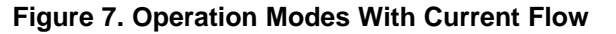

#### *2.2 Circuit Operation and Description*

#### $\mathsf{Time}\ \mathsf{interval}\ \mathsf{t_0} \rightarrow \mathsf{t_1}.$

During the  $t_0 \to t_1$ ,  $Q_1$  and  $Q_4$  are on, and  $Q_2$  and  $Q_3$  are off. The transformer  ${\sf T}_1$  secondary winding begins to charge the output inductor L<sub>1</sub>, and the L<sub>2</sub> is discharged to the output capacitor and the load.

$$
\frac{V_{in}}{2} \times \frac{N_S}{N_P} - V_O = L_1 \times \frac{di_1}{dt}
$$

$$
0 - V_0 = L_2 \times \frac{di_2}{dt}
$$

#### $\mathsf{Time}$  interval  $\mathsf{t_1} \rightarrow \mathsf{t_2}:$

-  $V_0 = L_2 \times \frac{di_2}{dt}$ <br>
s and Q<sub>4</sub> are of<br>
early.<br>
-  $V_0 = L_1 \times \frac{di_1}{dt}$ During the  $\mathsf{t}_1\to\mathsf{t}_2$ ,  $\mathsf{Q}_1$  and  $\mathsf{Q}_2$  are  $\mathsf{Q}_3$  and  $\mathsf{Q}_4$  are on. Both  $\mathsf{L}_1$  and  $\mathsf{L}_2$  discharges the current to the output; the inductor current is discharged linearly.

$$
0 - V_0 = L_1 \times \frac{di_1}{dt}
$$

$$
0 - V_0 = L_2 \times \frac{di_2}{dt}
$$

#### $\mathsf{Time}$  interval  $\mathsf{t}_{2} \rightarrow$   $\mathsf{t}_{3}$ :

-  $V_0 = L_2 \times \frac{di_2}{dt}$ <br>
and Q<sub>3</sub> are one output indue<br>  $-V_0 = L_1 \times \frac{di_1}{dt}$ During the  ${\sf t}_2 \to {\sf t}_3,$   ${\sf Q}_1$  and  ${\sf Q}_4$  are off, and  ${\sf Q}_2$  and  ${\sf Q}_3$  are on. The transformer  ${\sf T}_1$  secondary winding inverses the polarity and begins to charge the output inductor  $\mathsf{L}_2$ , and the current in  $\mathsf{L}_1$  is discharged to the output capacitor and the load.

$$
0 - V_0 = L_1 \times \frac{di_1}{dt}
$$

$$
\frac{V_{in}}{2} \times \frac{N_S}{N_P} - V_0 = L_2 \times \frac{di_2}{dt}
$$

#### $\mathsf{Time}$  interval  $\mathsf{t}_3 \rightarrow \mathsf{t}_4$ :

During the t<sub>3</sub>  $\to$  t<sub>4</sub>, Q<sub>1</sub> and Q<sub>2</sub> are off, and Q<sub>3</sub> and Q<sub>4</sub> are on. Both the L<sub>1</sub> and L<sub>2</sub> are discharged to the output; the inductor current is decreased linearly.

$$
0 - V_0 = L_1 \times \frac{di_1}{dt}
$$

$$
0 - V_0 = L_2 \times \frac{di_2}{dt}
$$

 $\frac{V_{in}}{2} \times \frac{N_S}{N_D} - V_0$ According to the simplified operation models, during the  $t_0 \to t_1$  (DT<sub>s</sub>) the winding begins to charge the

current i<sub>1</sub> decreases with the voltage  $(0 - V_0)$ . The inductors ripple current is as follows:  $\frac{\text{in}}{2} \times \frac{\text{N}_{\text{S}}}{\text{N}_{\text{P}}} - \text{V}_{0}$ inductor L<sub>1</sub> with the voltage  $\left(\frac{V_{in}}{2} \times \frac{N_s}{N_P} - V_0\right)$ , and the current i<sub>1</sub> increases linearly. Within the t<sub>1</sub>  $\rightarrow$  t<sub>4</sub> (1-D), the

$$
\Delta i_1 = \frac{V_0 \times (1-D) \times T_S}{L_1}
$$

Based on the voltage-second balance of the inductor, the CCM voltage transfer ratio is

$$
\left(\frac{\text{Vi}_{n}}{2} \times \frac{\text{NS}}{\text{NP}} - V_{0}\right) \times \text{D} \times T_{S} = V_{0} \times (1 - \text{D}) \times T_{S}
$$

$$
\text{M} = \frac{V_{O}}{V_{in}} = \frac{N_{S}}{2 \times N_{P}} \times \text{D}
$$

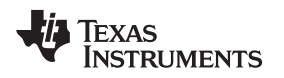

#### **3 Getting Started Hardware**

#### *3.1 Hardware*

The converter output range is from 0.8 to 1.2 V, and the input voltage range is from 36 to 60 V. Operation should be within the input/output voltage ranges.

If the converter shuts off due to UVP or OCP, the controller IC must be rested to re-enable the converter. To change the output voltage, the I²C bus should be used to set the TPS53632. Consult the user guide for the TPS53632 for the necessary VID protocol ([SNVU520](http://www.ti.com/lit/pdf/SNVU520)). The TPS53632 controller's switching frequency, voltage ramp rate, load line, and OCP could be changed by modifying resistor values on the board. The TPS53632 data sheet [\(SLUSCJ3\)](http://www.ti.com/lit/pdf/SLUSCJ3) includes the detailed procedures to choose these components.

#### **3.1.1 Test Equipment**

- DC voltage source: supplies the EVM from 36 V to 60 V, output current >2A
- DC bias source: 6 to approximately 9V or 0.5 A, two outputs for the primary and secondary
- Oscilloscope: >200-MHz operation, use oscilloscope probes with a pigtail spring ground clip instead of the standard alligator clip
- DC multimeter: capable of 100-V measurement, suitable for efficiency
- DC load: supports 1-V operation at up to 50 A in current-mode operation
- Fan cooling: 200-LFM minimum airflow is recommended to cool the PCB when operating over 20-A output current

#### **3.1.2 Measurement Procedure**

The following procedure is used to measure the board.

- 1. Connect the input and output supplies as shown in [Figure](#page-9-0) 8.
- 2. Connect the oscilloscope to the board to measure input/output voltage. Use a bayonet nut connector (BNC) to a subminiature version A (SMA) cable or differential probe for the noise immunity.
- 3. Connect the bias supply. The onboard LDO provides 5 and 3.3 V to the power and control circuitry.
- 4. Power up the input supply. Operation below 36 V may result in the output voltage range out of regulation.
- 5. Power up the bias supply to start the converter. The output voltage will ramp up and the output voltage should be in regulation.
- 6. Enable the electronic load and set to a desired load current.
- 7. Test and measure the input/output voltage response, efficiency, and so forth.

#### **3.1.3 Shutdown Procedure**

After the measurements have been completed, shut down the board by the following steps:

- 1. Disable the input voltage supply.
- 2. Disable the electronic load.
- 3. Disable the bias supply.

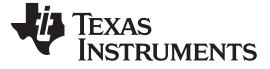

*Testing and Results* [www.ti.com](http://www.ti.com)

### **4 Testing and Results**

#### *4.1 Test Setup*

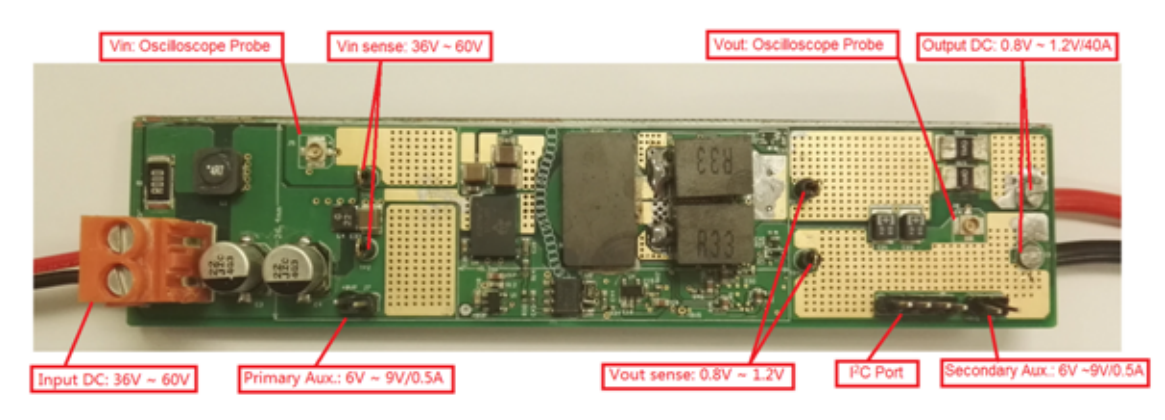

**Figure 8. Connection Points**

<span id="page-9-0"></span>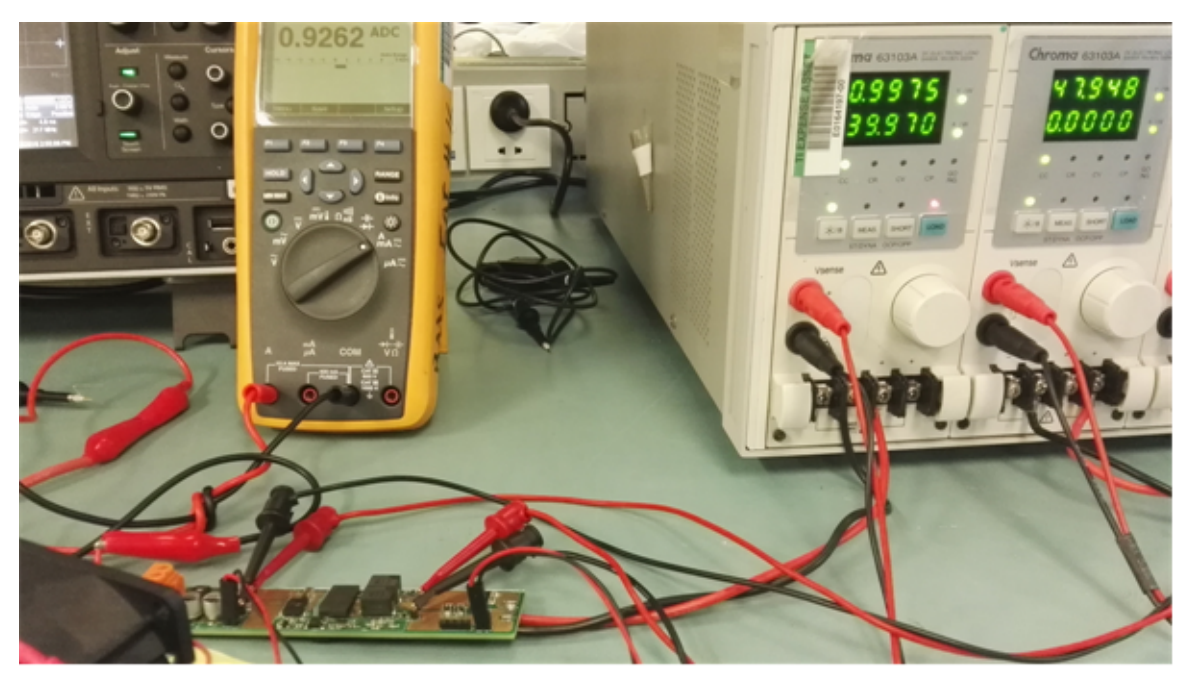

**Figure 9. Testing Setup With Full Load**

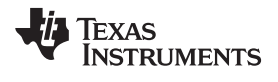

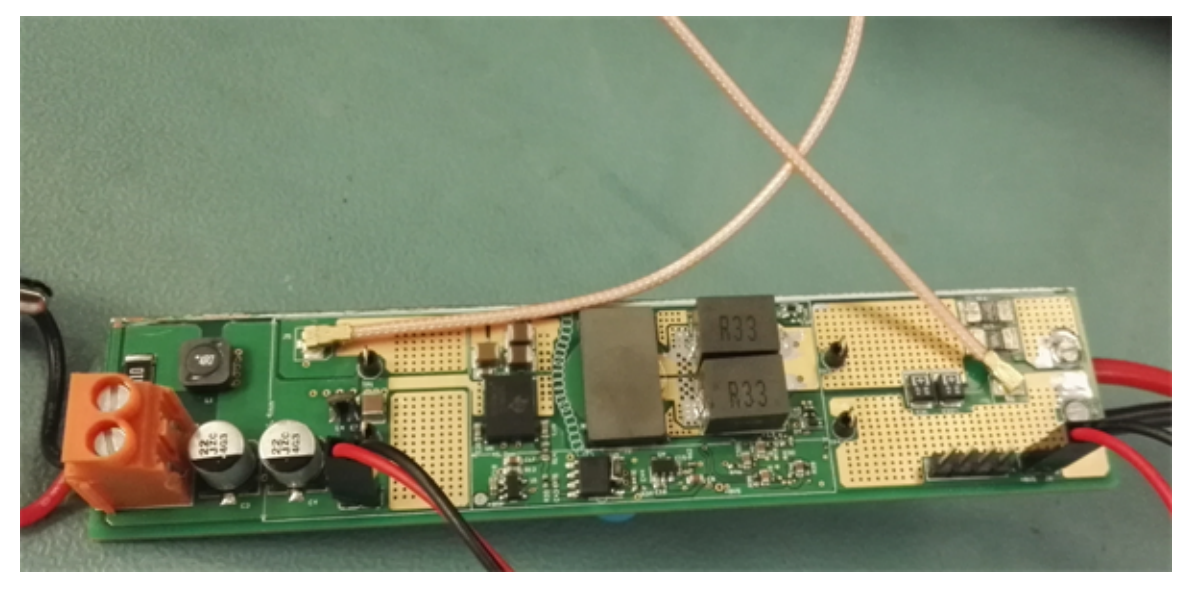

**Figure 10. Oscilloscope Probe Connections**

#### *4.2 Test Data*

The following sections detail the typical performance curves and waveforms of the PMP4497.

#### **4.2.1 Efficiency**

Note that most of the efficiency results in this section do not include the controller losses (aside from [Figure](#page-12-0) 14). The default output voltage is 1.0 V.

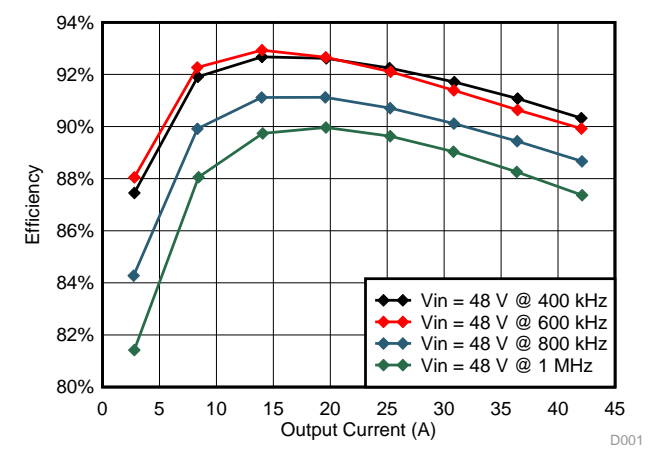

**Figure 11. Efficiency Curve Without Controller Loss Versus Switching Frequency**

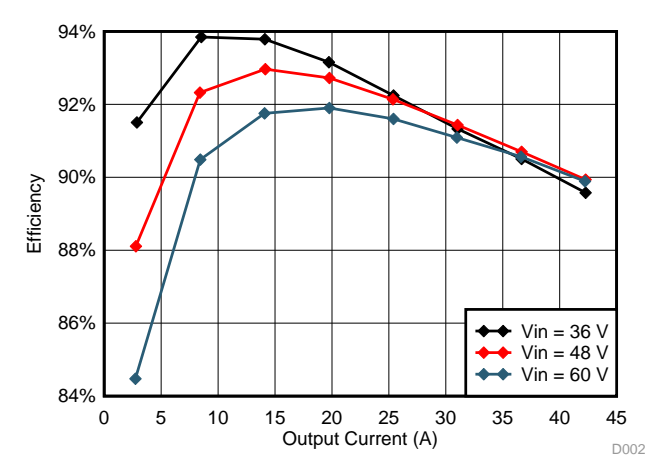

**Figure 12. Efficiency Curve Without Controller Loss Versus Output Current**

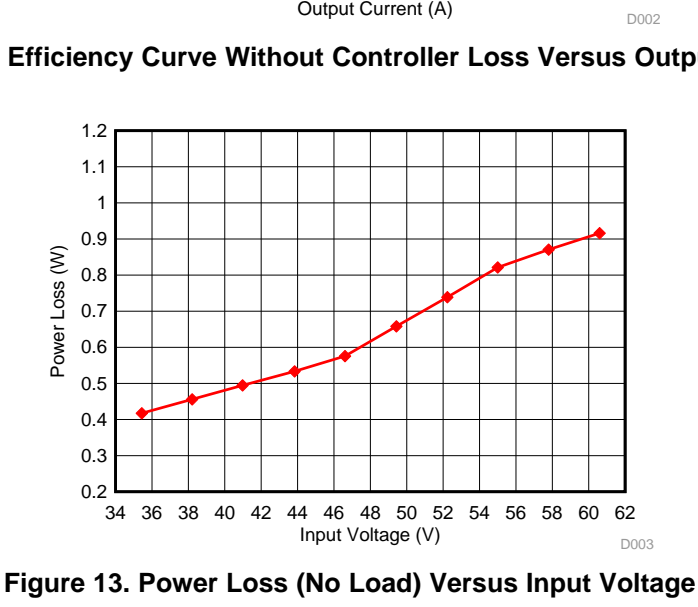

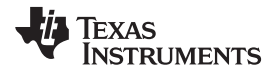

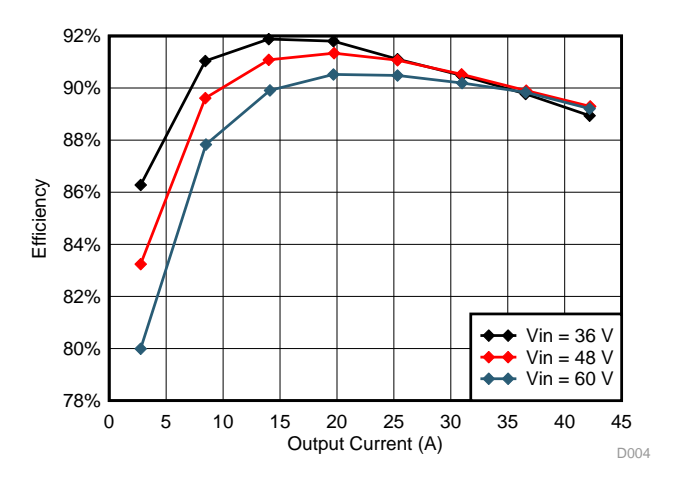

<span id="page-12-0"></span>**Figure 14. Efficiency Curve with Controller Loss Versus Output Current**

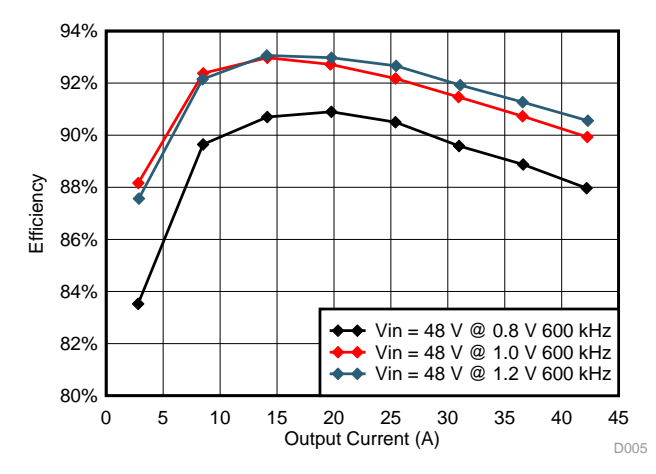

**Figure 15. Efficiency Curve without Controller Loss Versus Vout Change (Through I²C)**

*Testing and Results* [www.ti.com](http://www.ti.com)

#### **4.2.2 Transient Load Waveforms**

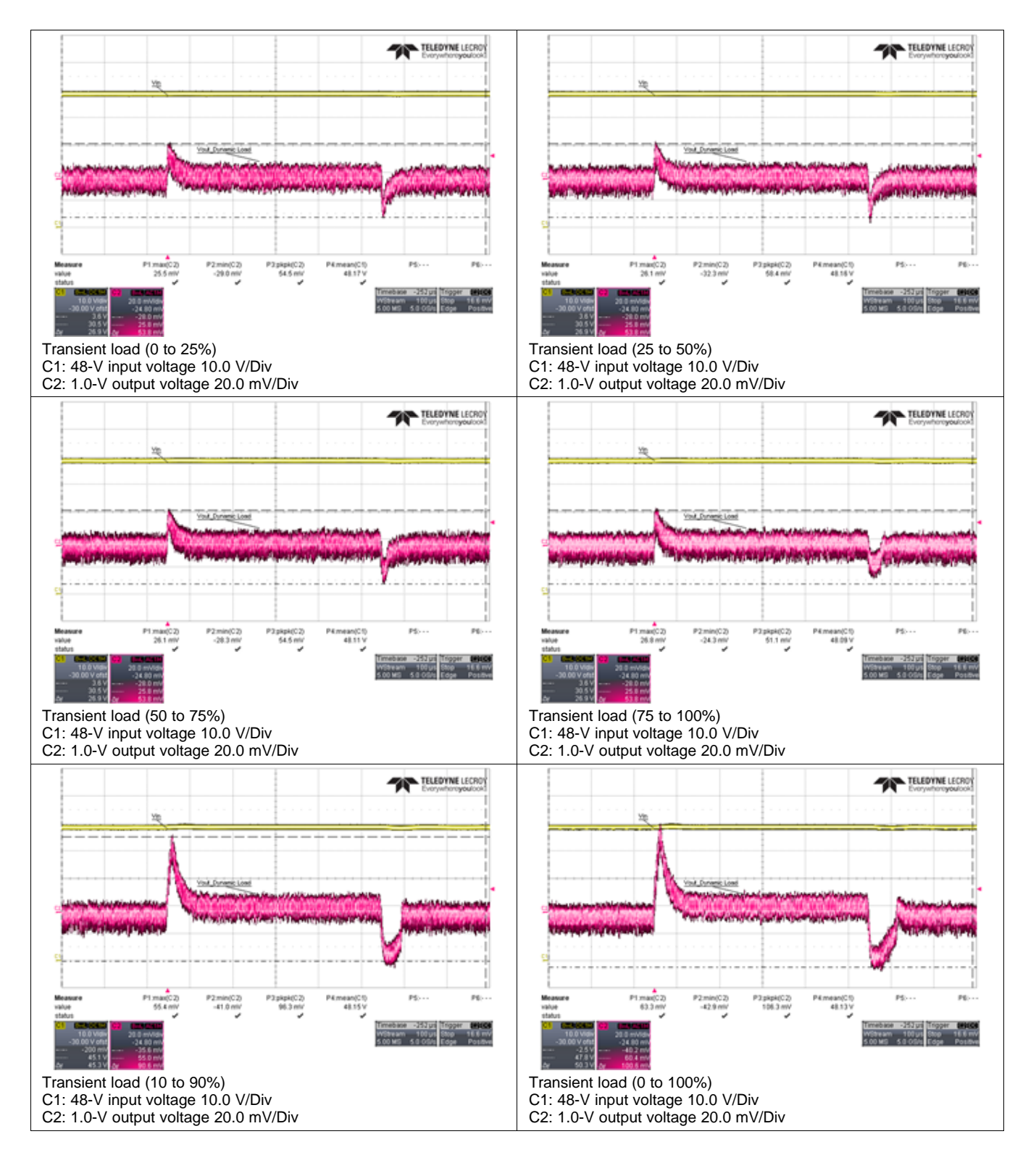

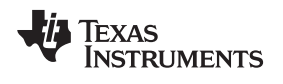

#### **4.2.3 Switching Node Waveforms (Full Bandwidth)**

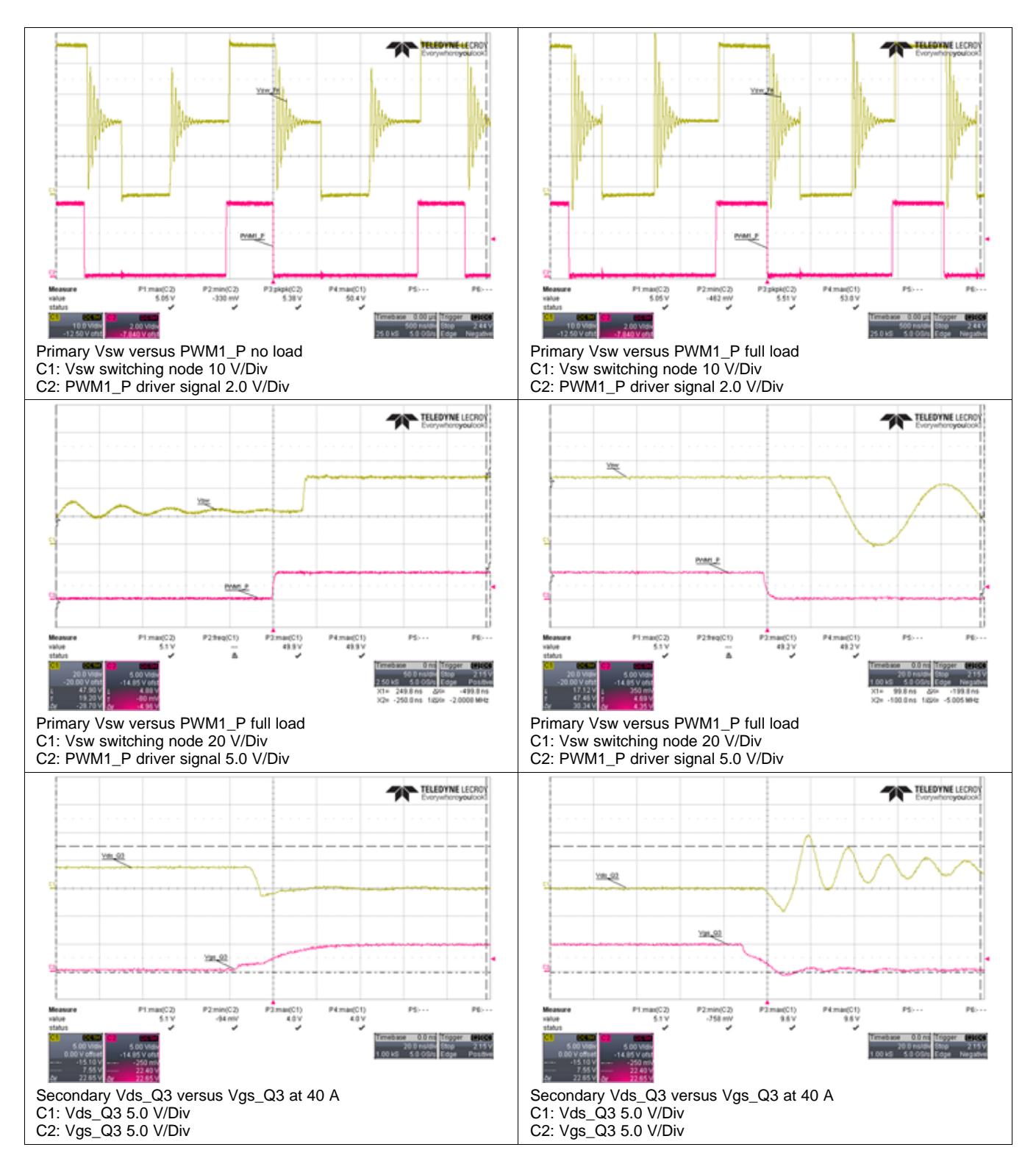

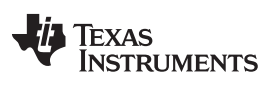

*Testing and Results* [www.ti.com](http://www.ti.com)

#### **4.2.4 IR Scan Thermal Gradient (With Fan Cooling)**

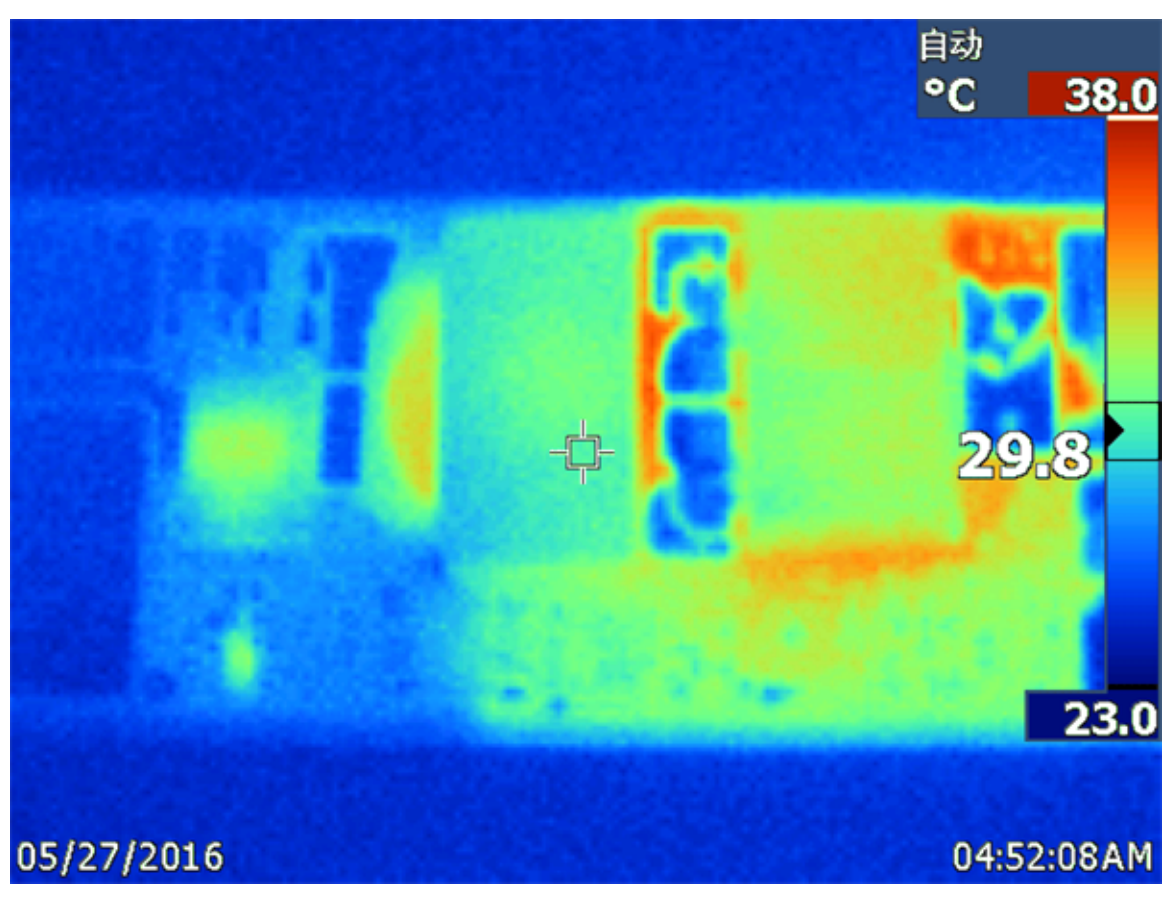

**Figure 16. 48-V Input at Full Load (1.0 V and 40 A)**

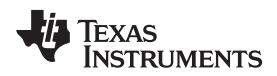

#### **5 Design Files**

#### *5.1 Schematics*

To download the schematics, see the design files at [PMP4497.](http://www.ti.com/tool/PMP4497)

#### *5.2 Bill of Materials*

To download the bill of materials (BOM), see the design files at [PMP4497](http://www.ti.com/tool/PMP4497).

#### *5.3 PCB Layout Recommendations*

High-switching speed is important in a high-efficiency design. Optimizing the PCB layout to minimize the power loop impedance and parasitic inductance is a necessary measure to achieve the goal.

It is recommended to use a multilayer board. Power loop parasitic impedance should be minimized by having the input capacitor return path (between VIN and PGND) directly underneath the first layer as shown in the below [Figure](#page-16-0) 17. Loop inductance is reduced due to inductance cancellation as the return current is directly underneath and flowing in the opposite direction. The VCC capacitors and the bootstrap capacitors are placed in the first layer and should be as close to the device as possible.

The AGND of LMG5200 should *not* be directly connected to PGND in order to avoid the PGND noise and not to cause spurious switching events due to noise coupling to HI and LI signals. Reducing the impedance and the inductances on the board and the PCB layout should comply with the clearance and creepage distance requirements.

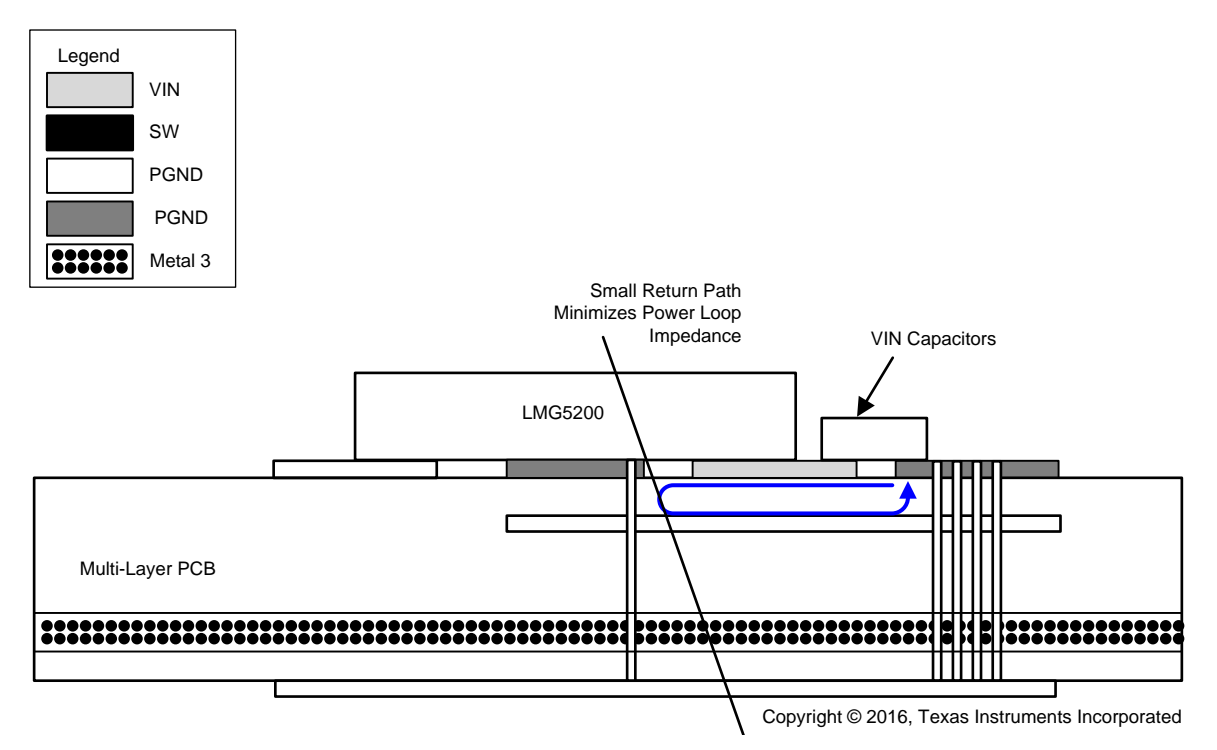

#### <span id="page-16-0"></span>**Figure 17. Multilayer Board Cross Section With Return Path Directly Underneath for Power Loop**

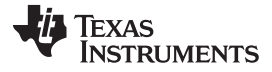

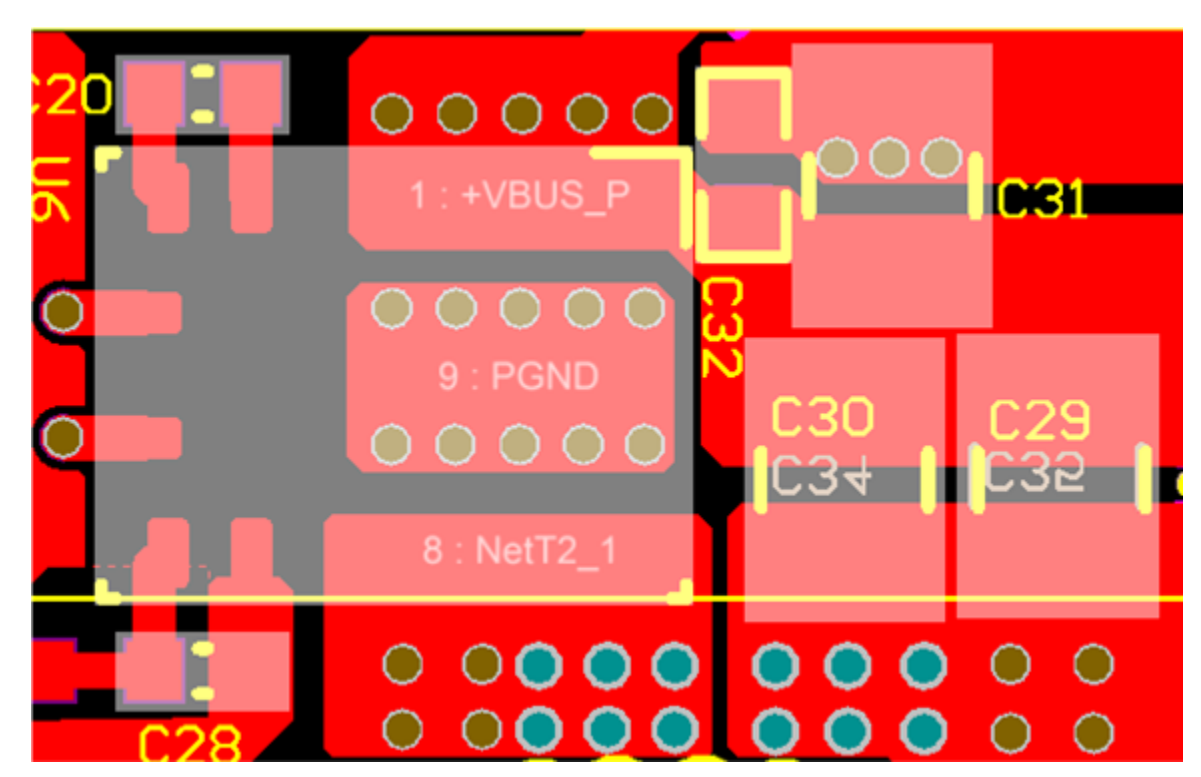

**Figure 18. LMG5200 Top Layer Placement**

#### **5.3.1 Layout Prints**

To download the layer plots, see the design files at [PMP4497](http://www.ti.com/tool/PMP4497).

#### *5.4 Altium Project*

To download the Altium project files, see the design files at [PMP4497](http://www.ti.com/tool/PMP4497).

#### *5.5 Gerber Files*

To download the Gerber files, see the design files at [PMP4497](http://www.ti.com/tool/PMP4497).

#### *5.6 Assembly Drawings*

To download the assembly drawings, see the design files at [PMP4497.](http://www.ti.com/tool/PMP4497)

#### **6 Software Files**

To download the software files, see the design files at [PMP4497](http://www.ti.com/tool/PMP4497).

#### **7 References**

- 1. Texas Instruments, *Using the LMG5200POLEVM-10A GaN 48V-1V Point-of-Load EVM*, User's Guide [\(SNVU520\)](http://www.ti.com/lit/pdf/SNVU520)
- 2. Texas Instruments, *GaN TECHNOLOGY PREVIEW LMG5200 80-V, GaN Half-Bridge Power Stage*, Data Sheet ([SNOSCY4](http://www.ti.com/lit/pdf/SNOSCY4))
- 3. Texas Instruments, *Current Doubler Rectifier Offers Ripple Current Cancellation*, Application Note [\(SLUA323](http://www.ti.com/lit/pdf/SLUA323))
- 4. Texas Instruments, *Control Driven Synchronous Rectifiers In Phase Shifted Full Bridge Converters*, Application Note [\(SLUA287](http://www.ti.com/lit/pdf/SLUA287))

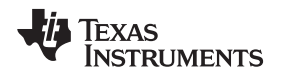

#### **8 About the Author**

**JASON YU** is a senior application engineer at Texas Instruments where he is responsible for developing reference design solutions for power systems. Jason brings his extensive experience in high frequency, high density, and digital power design to this role. Jason holds a master's degree in power electronics from South China University of Science and Technology. He has over ten years of experience in power design.

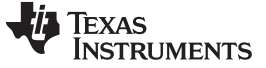

*Revision A History* [www.ti.com](http://www.ti.com)

## **Revision A History**

NOTE: Page numbers for previous revisions may differ from page numbers in the current version.

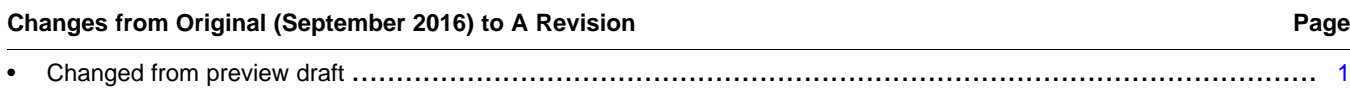

#### **IMPORTANT NOTICE AND DISCLAIMER**

TI PROVIDES TECHNICAL AND RELIABILITY DATA (INCLUDING DATASHEETS), DESIGN RESOURCES (INCLUDING REFERENCE DESIGNS), APPLICATION OR OTHER DESIGN ADVICE, WEB TOOLS, SAFETY INFORMATION, AND OTHER RESOURCES "AS IS" AND WITH ALL FAULTS, AND DISCLAIMS ALL WARRANTIES, EXPRESS AND IMPLIED, INCLUDING WITHOUT LIMITATION ANY IMPLIED WARRANTIES OF MERCHANTABILITY, FITNESS FOR A PARTICULAR PURPOSE OR NON-INFRINGEMENT OF THIRD PARTY INTELLECTUAL PROPERTY RIGHTS.

These resources are intended for skilled developers designing with TI products. You are solely responsible for (1) selecting the appropriate TI products for your application, (2) designing, validating and testing your application, and (3) ensuring your application meets applicable standards, and any other safety, security, or other requirements. These resources are subject to change without notice. TI grants you permission to use these resources only for development of an application that uses the TI products described in the resource. Other reproduction and display of these resources is prohibited. No license is granted to any other TI intellectual property right or to any third party intellectual property right. TI disclaims responsibility for, and you will fully indemnify TI and its representatives against, any claims, damages, costs, losses, and liabilities arising out of your use of these resources.

TI's products are provided subject to TI's Terms of Sale [\(https:www.ti.com/legal/termsofsale.html\)](https://www.ti.com/legal/termsofsale.html) or other applicable terms available either on [ti.com](https://www.ti.com) or provided in conjunction with such TI products. TI's provision of these resources does not expand or otherwise alter TI's applicable warranties or warranty disclaimers for TI products.

> Mailing Address: Texas Instruments, Post Office Box 655303, Dallas, Texas 75265 Copyright © 2021, Texas Instruments Incorporated